Einführung in die tomedo® Statistik

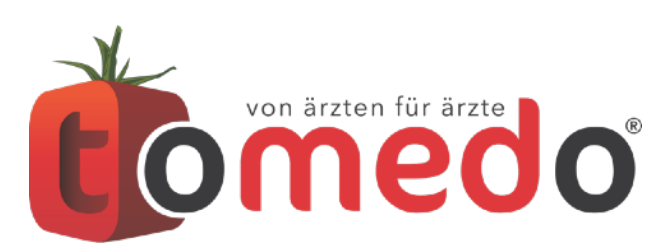

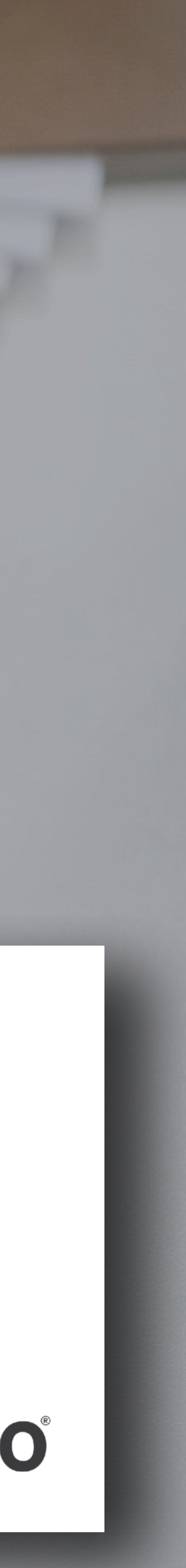

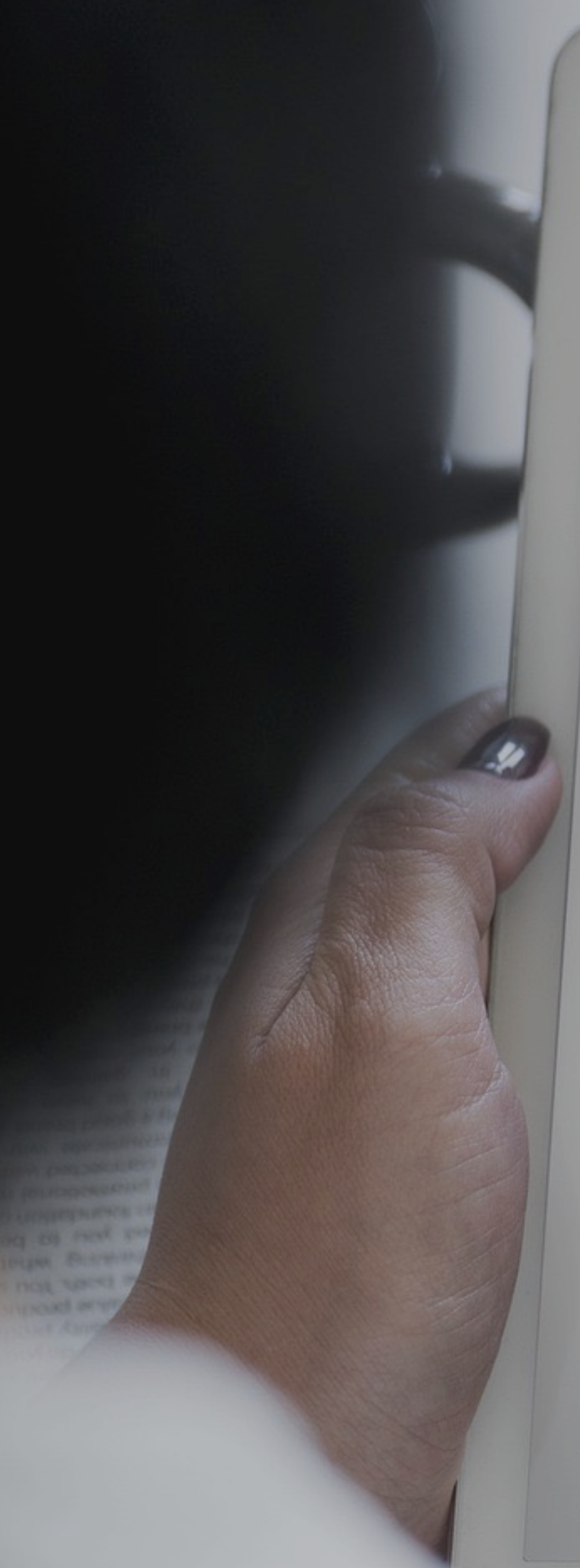

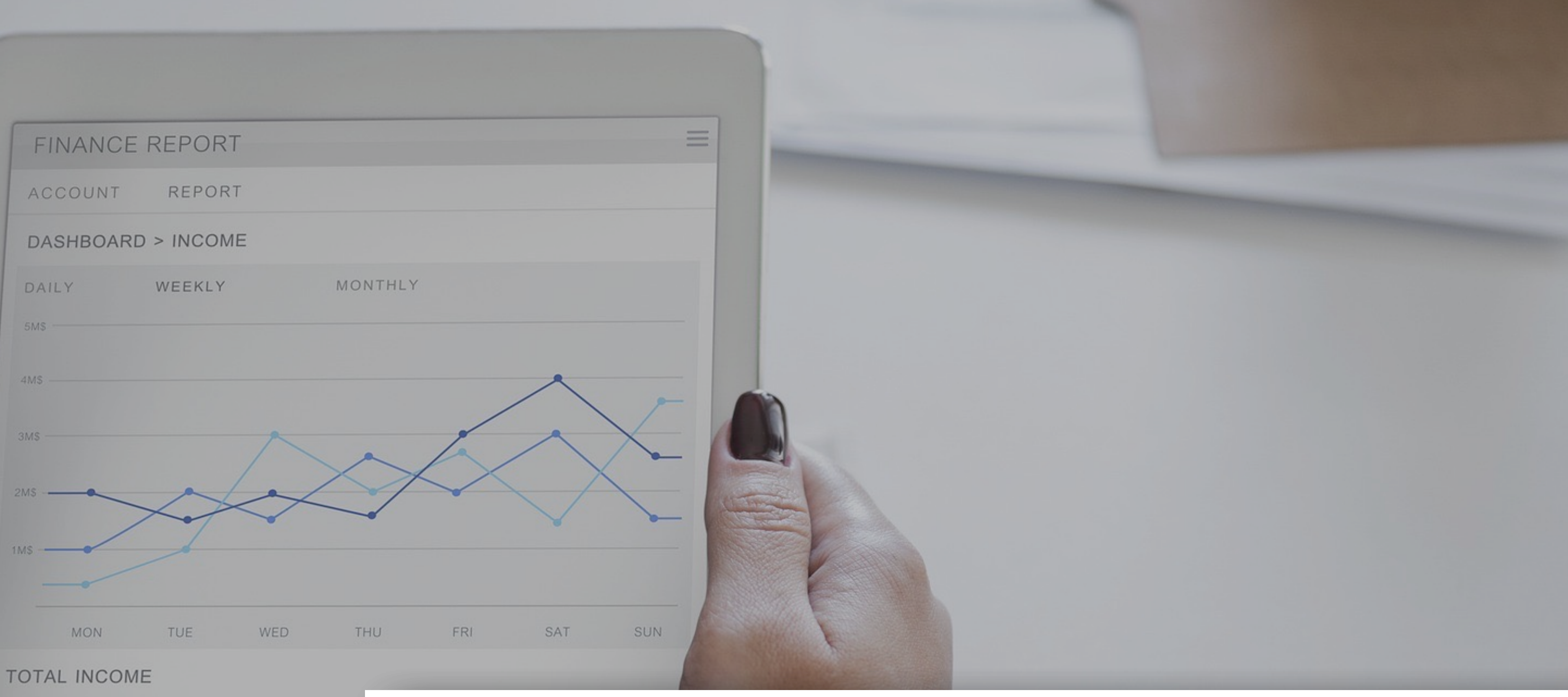

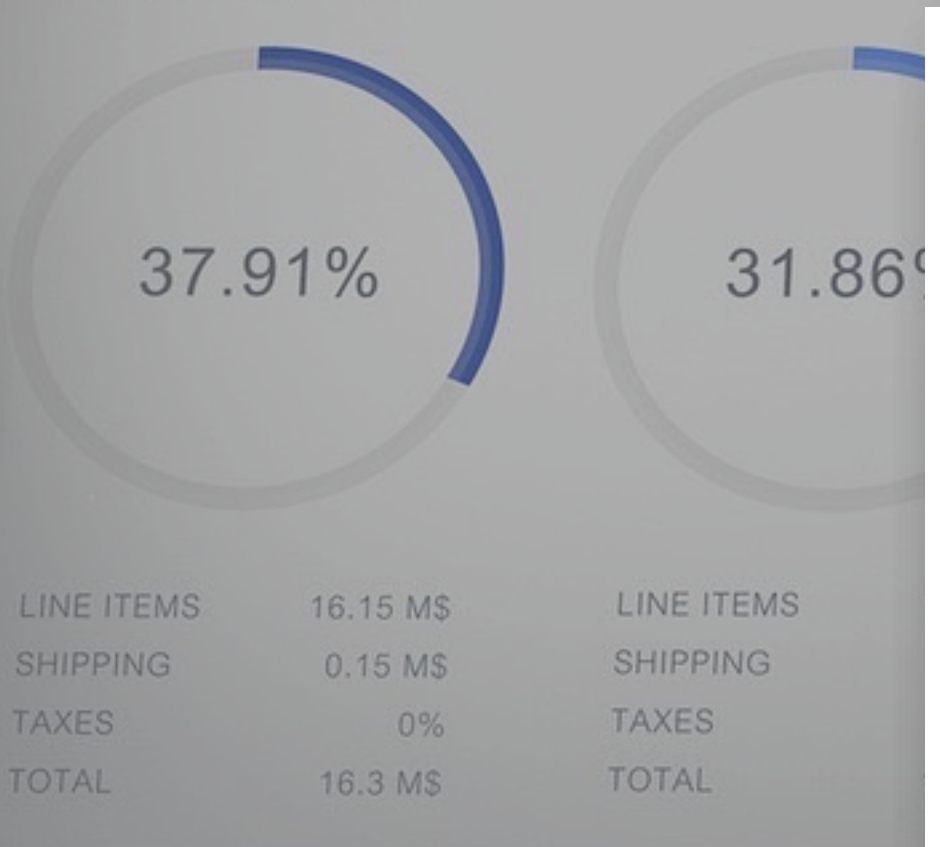

**Susann Eberitzsch / Philipp Weidemüller**

# **Effiziente Basis-Analysen Ihrer Daten**

#### **Wozu brauche ich Statistiken?**

#### **Wo finde ich sie?**

#### **Aufbau / Inhalt / Benutzung**

**Filtermöglichkeiten**  (Anwendung Vor- und Nachfilter, Zeitangaben)

**Verarbeitung der Ergebnislisten** (Darstellungsoptionen, Aktionen, Exportmöglichkeiten)

## **Inhaltsverzeichnis**

### **Wie erstelle ich eine One-Click-Statistik?**

#### **einfache Quartalsabfragen**

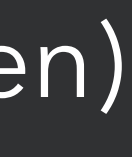

# **Wozu brauche ich die Statistik?**

tomedo® - Anwendertreffen 2018 | [tomedo.de](http://tomedo.de)

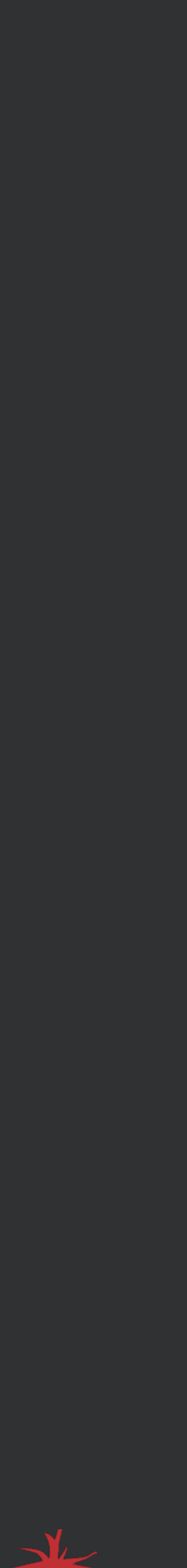

#### **Übersichtslisten erstellen**

- Alle DMP-Dokumentationen eines bestimmten Zeitraums
- Alle Patienten, die (bald) Geburtstag haben oder hatten
- Übersicht über alle Überweisungen und die zugehörigen Überweiser

#### **täglich(e) Arbeit auswerten**

- Tagesübersicht Karteieinträge/Leistungen/Diagnosen
- Tagesstatistik EBM/GOÄ (mit Diagnosen)
- Tagessummen (Punkte und Zeitbedarf) EBM/GOÄ

3

# **Wozu brauche ich die Statistik?**

tomedo® - Anwendertreffen 2018 | [tomedo.de](http://tomedo.de) 4

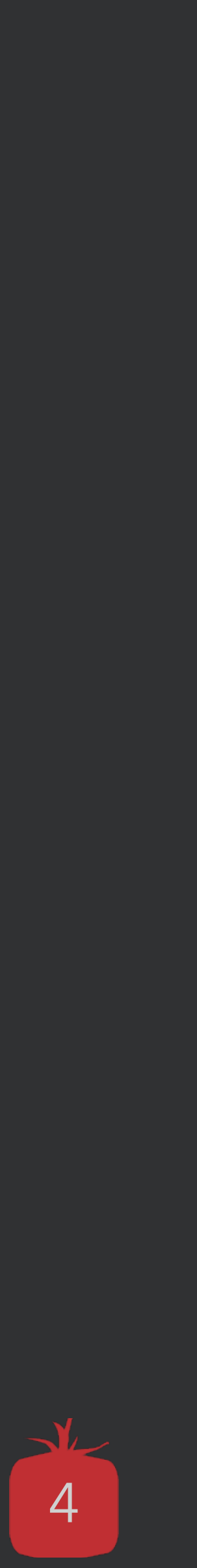

#### **Quartalsprüfung durchführen**

- Abrechnung optimieren
- Vergessene/falsche Ziffern herausfinden
- Anzahl der abgerechneten Leistungen pro Leistungserbringer ermitteln

#### **Recall - Anschreiben der Patienten für wiederkehrende, regelmäßige Untersuchungen oder Terminerinnerung**

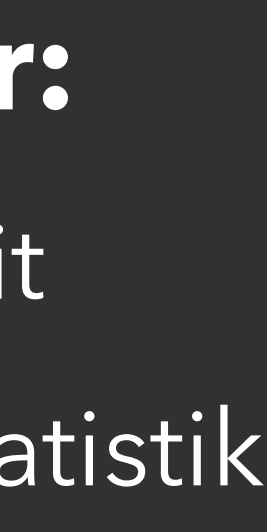

# **Geheimtipp: Cockpit**

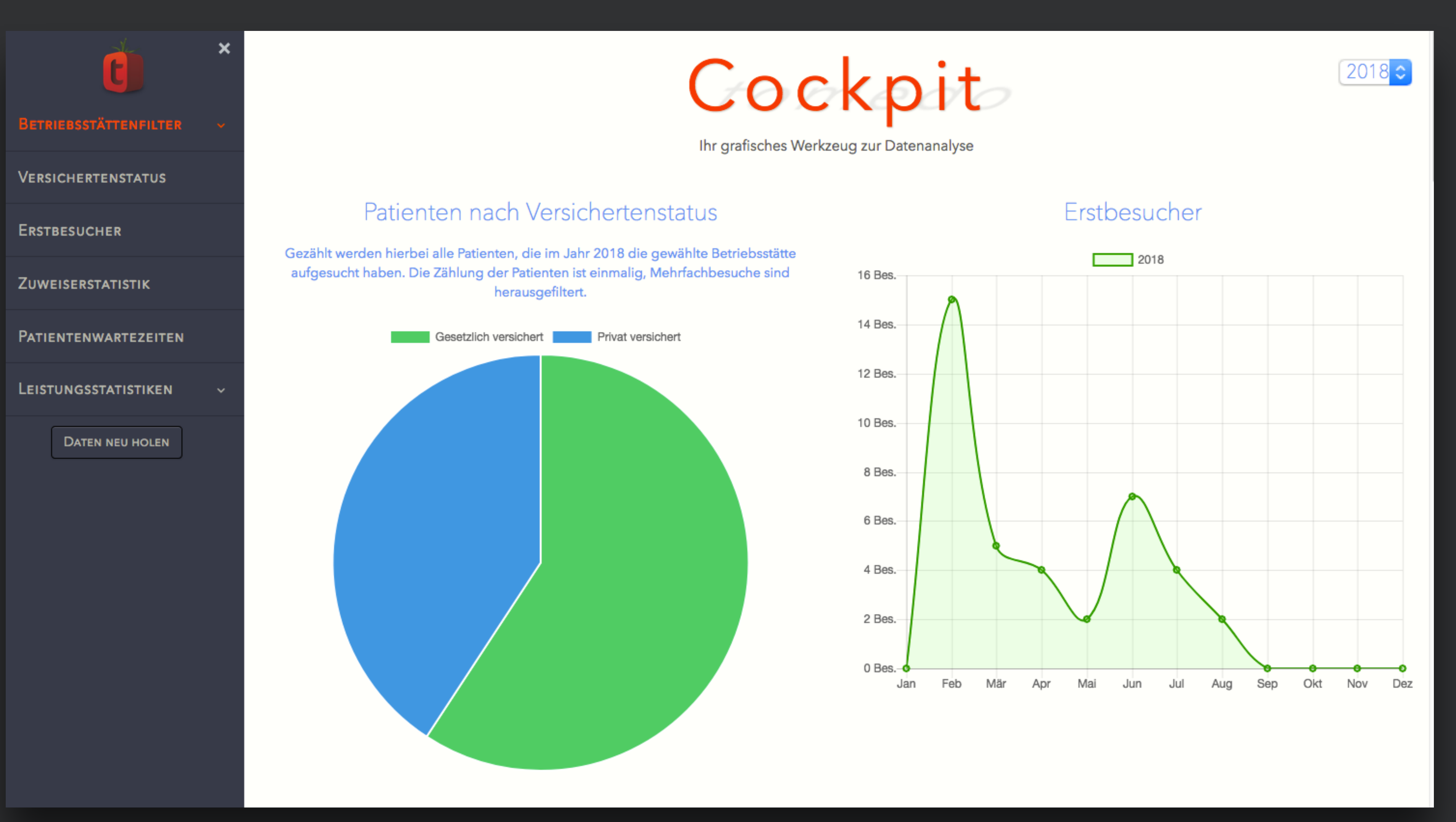

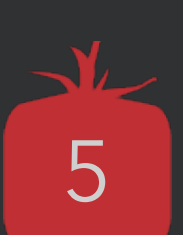

#### **Zu finden unter:**

• Admin → Cockpit

• Verwaltung → Statistik (Schaltfläche im Statistikfenster)

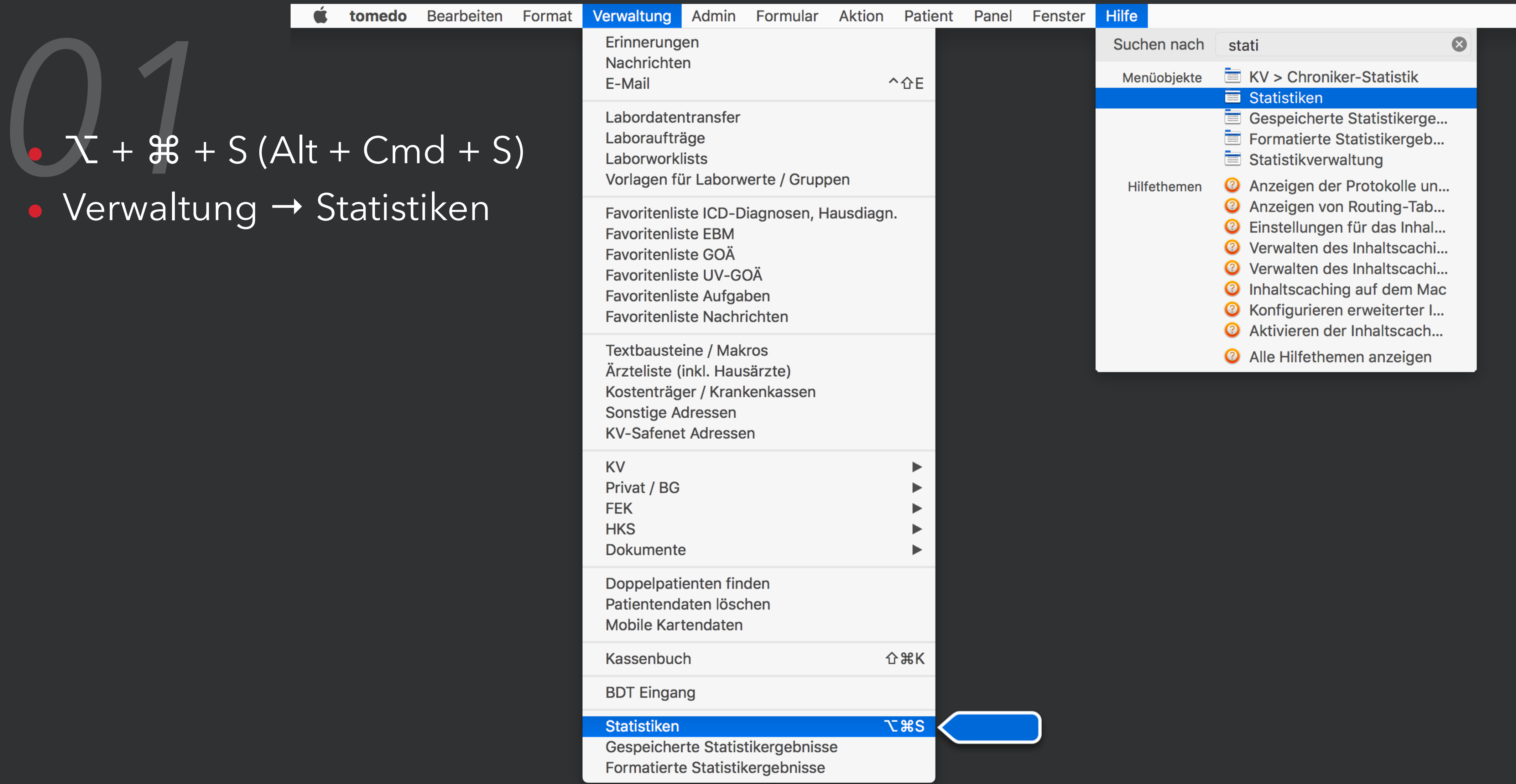

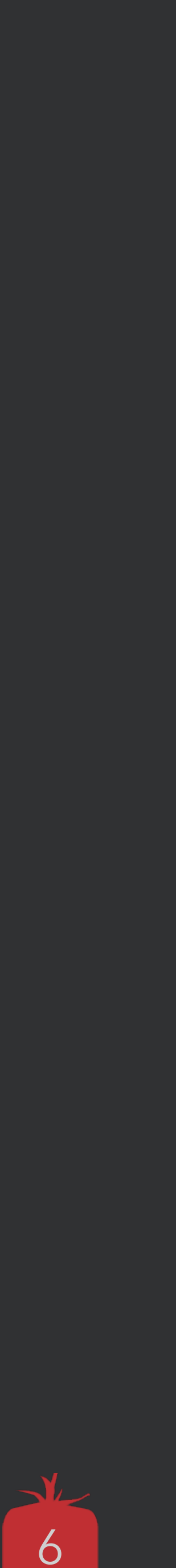

# **Wie rufe ich die Statistik auf?**

# **Wie rufe ich die Statistik auf?**

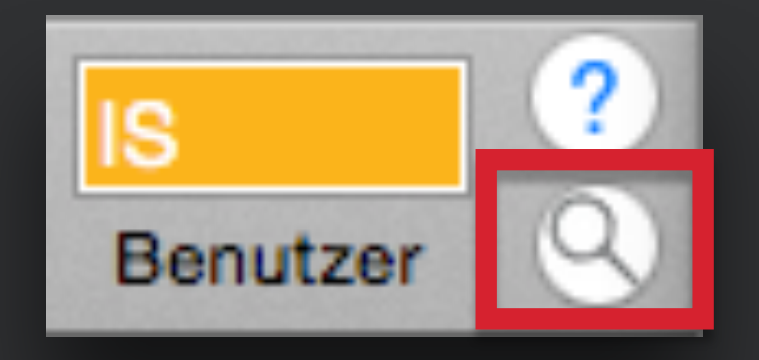

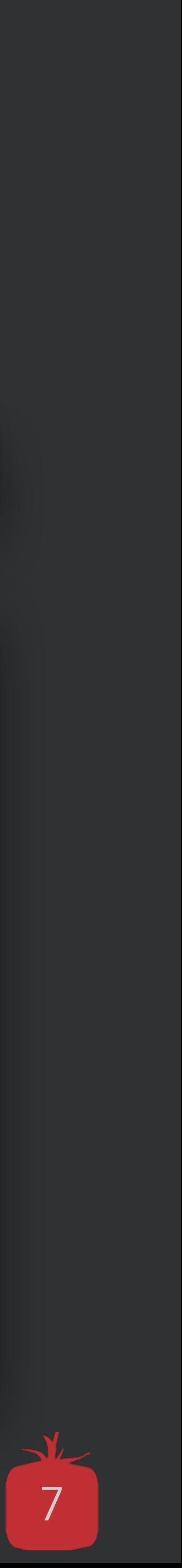

*02*• Alt + Leertaste tomedos Spotlight-ähnlicher Suche, mit der spezielle Abfragen direkt suchbar sind.

 $Q$  kvs

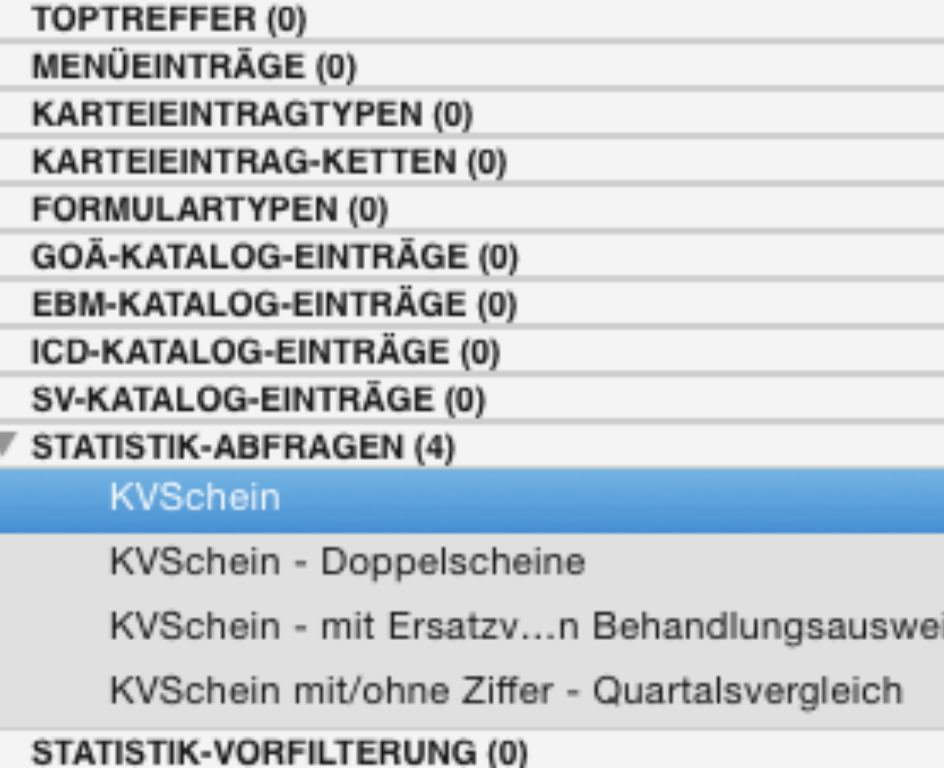

tomedo-Suche: <alt>+<Leertaste> 'abc" findet alles was 'abc" enthält 'a b' alles was 'a" und "b" enthält 'a -b' alles mit 'a' aber nicht "b"

#### **Statistik-Abfrage**

 $Name = KVSchein$ 

in der Gruppe "EBM"

#### Q tomedo-Suche

tomedo-Suche: <alt>+<Leertaste> "abc" findet alles was "abc" enthält "a b" alles was "a" und "b" enthält "a -b" alles mit "a" aber nicht "b"

#### $Q$ statistik

 $\overline{\mathbb{V}}$  TOPTREFFER (2) Statistiken

Tagesstatistik EBM (mit Diagnosen)

▼ MENÜEINTRÄGE (5)

Statistiken

Statistikverwaltung

Chroniker-Statistik

Formatierte Statistikergebnisse

Gespeicherte Statistikergebnisse

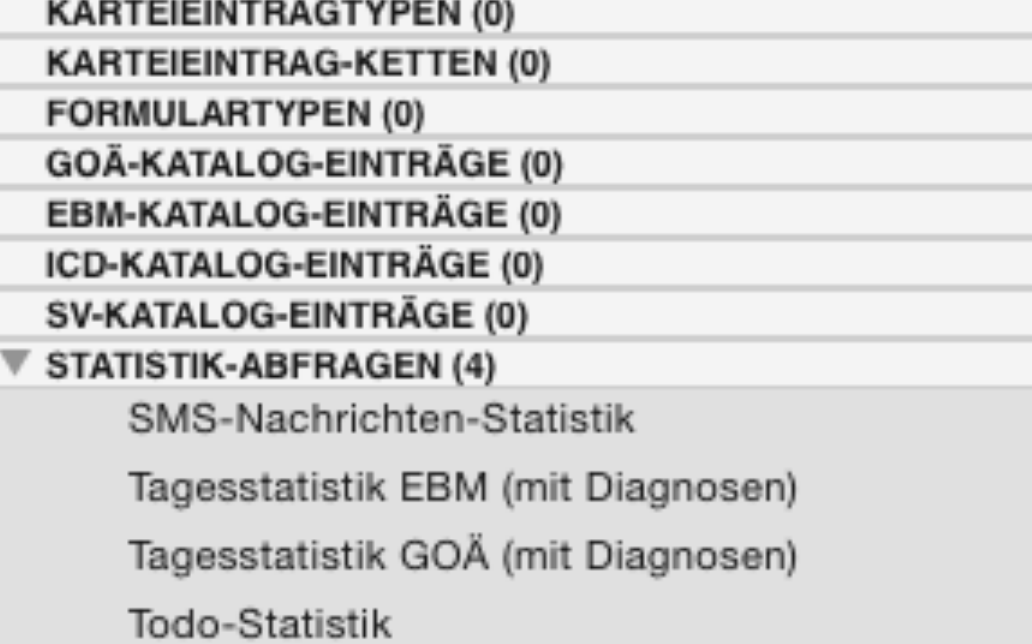

tomedo-Suche: <alt>+<Leertaste> 'abc" findet alles was 'abc" enthält 'a b' alles was 'a" und "b" enthält 'a -b' alles mit 'a" aber nicht "b"

#### **Statistik-Abfrage**

Tagesstatistik EBM (mit  $Name =$ Diagnosen)

> in der Gruppe "EBM"

## **Aufbau der Statistik**

#### Abfragen

#### Erläuterung

#### Vorfilter

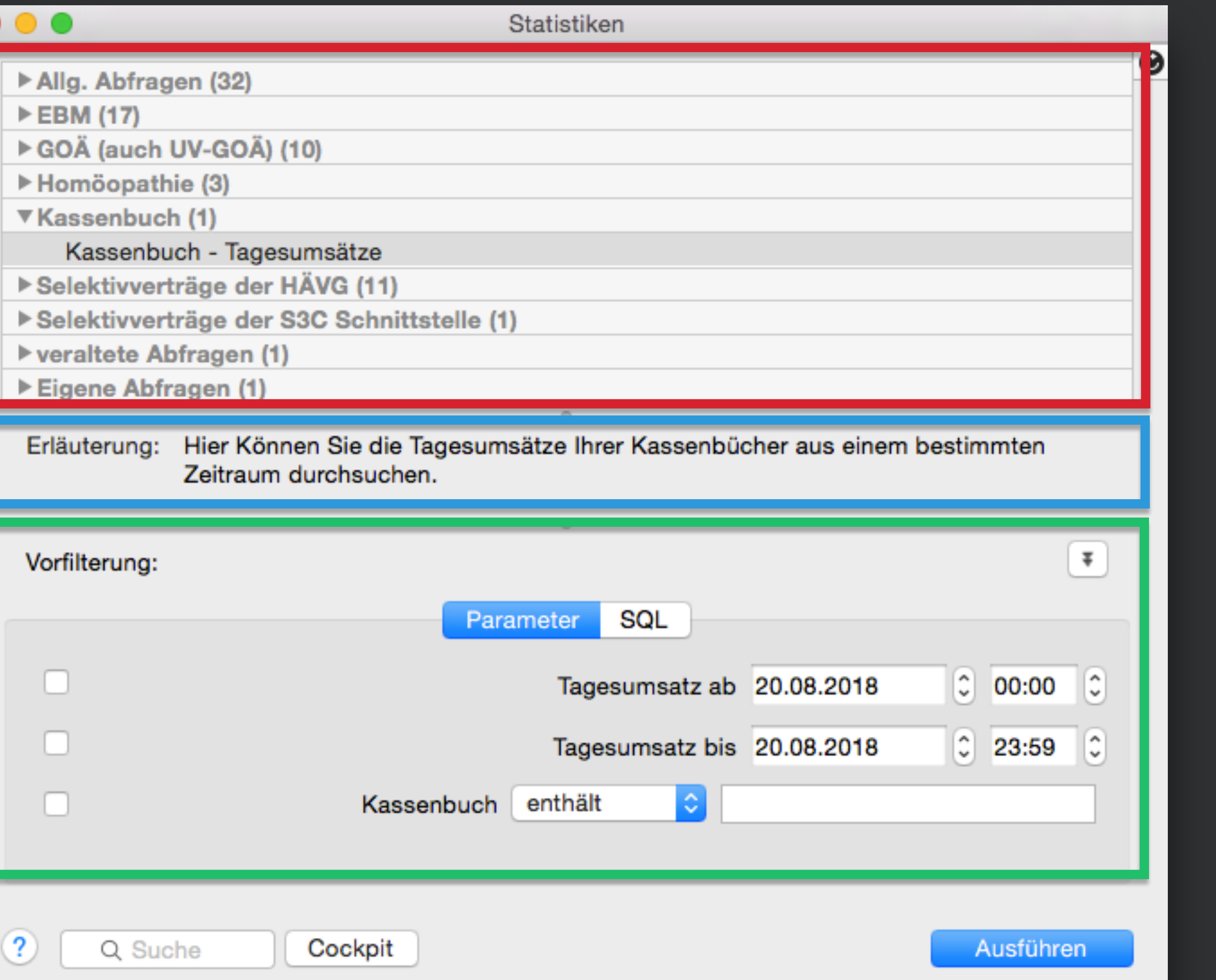

Suche/Cockpit

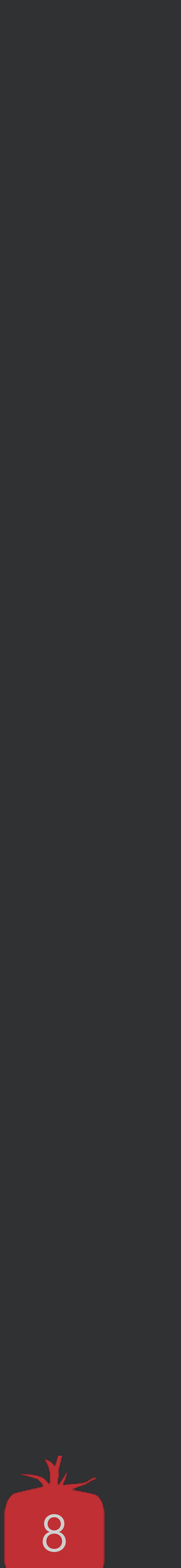

# **Inhalt der Statistikabfragen**

#### **GOÄ Abfragen**

- Privat Diagnosen/Summen
- Privat Leistungen/Summen
- Privatrechnungen …

# **Kassenbuch Abfragen** • KV Scheine …<br>Kassenbuch Abfragen<br>• Tagesumsätze

- Selber Abfragen erstellen oder von uns konfigurieren lassen Eigene Abt<br>• Selber Abt<br>• Selber Abfr<br>• Oder von ur
	- Bsp.: Telefonliste

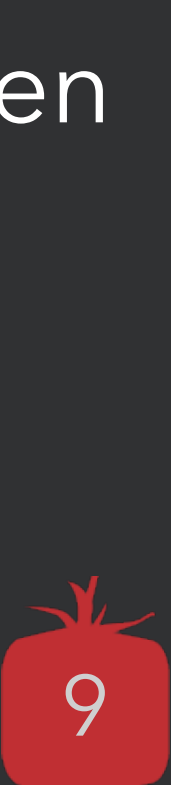

• Tagesumsätze

## **… und noch einige mehr** tomedo® - Anwendertreffen 2018 | [tomedo.de](http://tomedo.de) 9

# **Allgemeine Abfragen** Allgemein

#### **Eigene Abfragen**

- Patient, Besuch
- Hausarzt, Arztbrief
- Karteieintrag ...

# **EBM Abfragen COÄ Abfra<br>
Privat Diag<br>
<b>EBM Abfragen**<br>
• EBM Diagnosen/Summen<br>
• EBM Diagnosen/Summen

• EBM Diagnosen/Summen • EBM Leistungen/Summen

# **Suche in der Statistik**

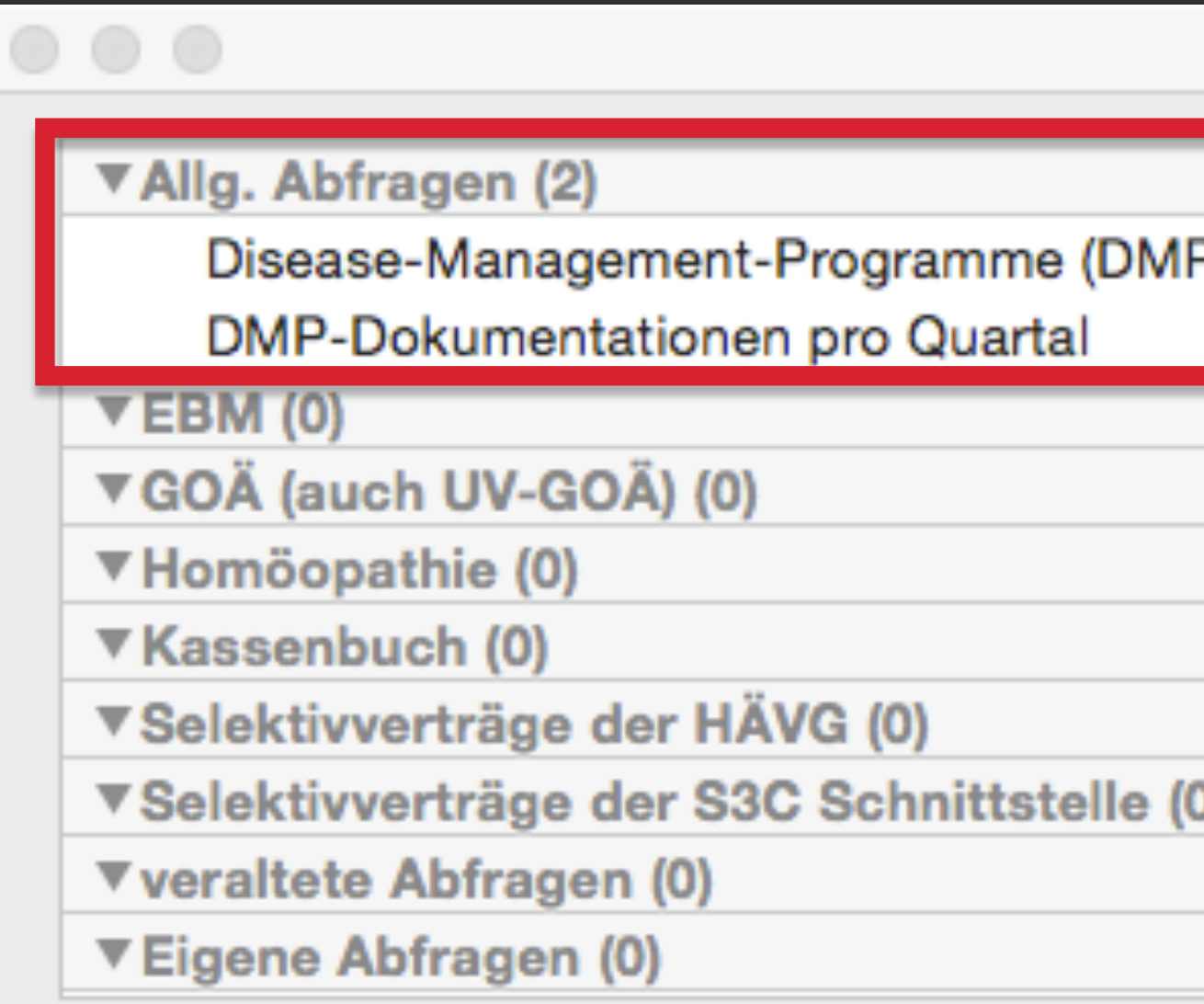

#### Vorfilterung:

 $Q$  dmp

P

Cockpit

⊗

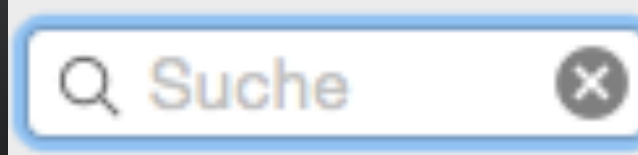

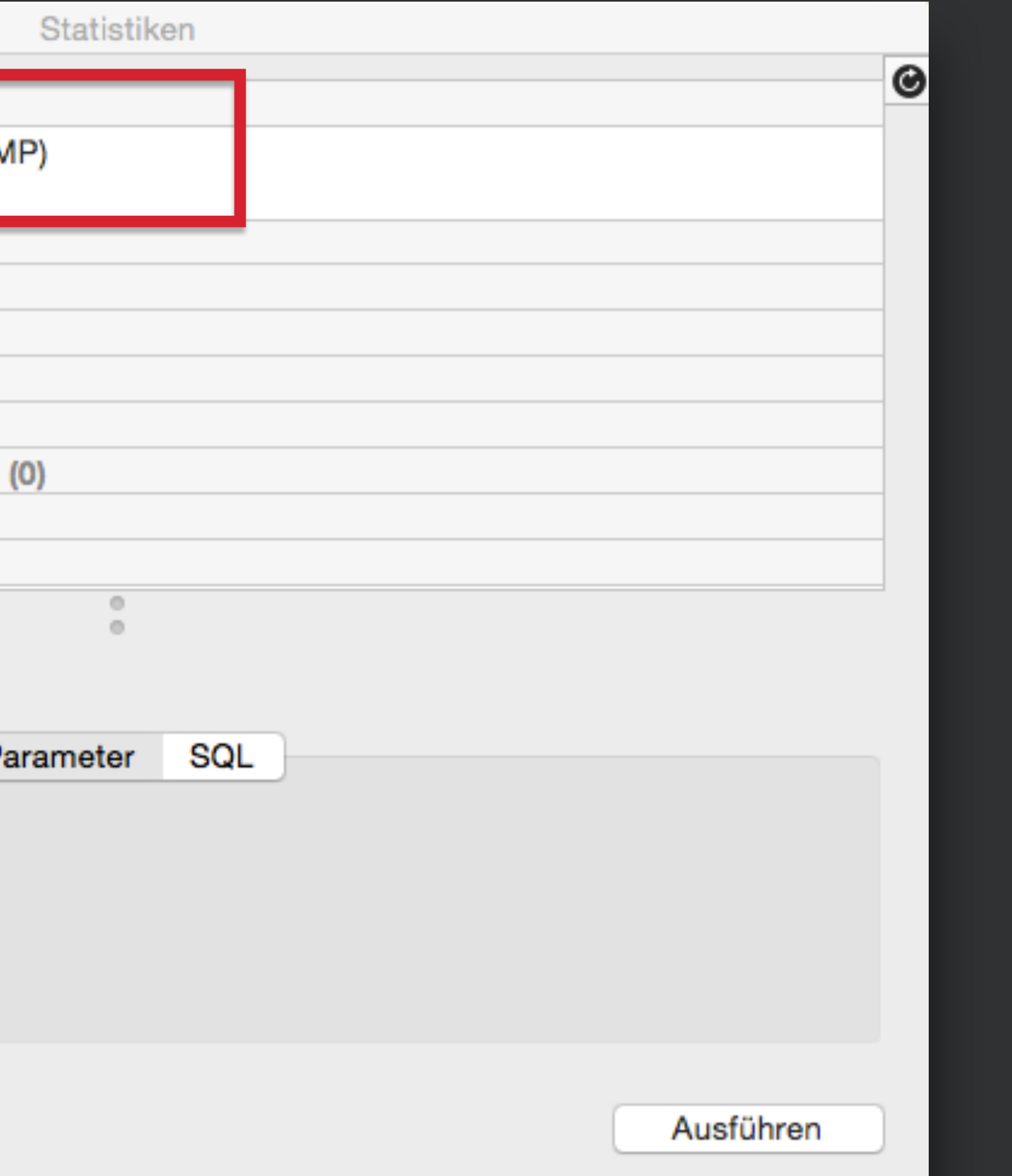

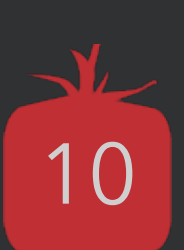

• Aktive Filterkriterien müssen links durch Häkchen ausgewählt sein

## **Wie die Statistik grundsätzlich funktioniert** Die Vorfilterung

#### **Beispiel:** Statistik Karteieintrag

"Wieviele Besuche hatte die Praxis in Quartal 3?"

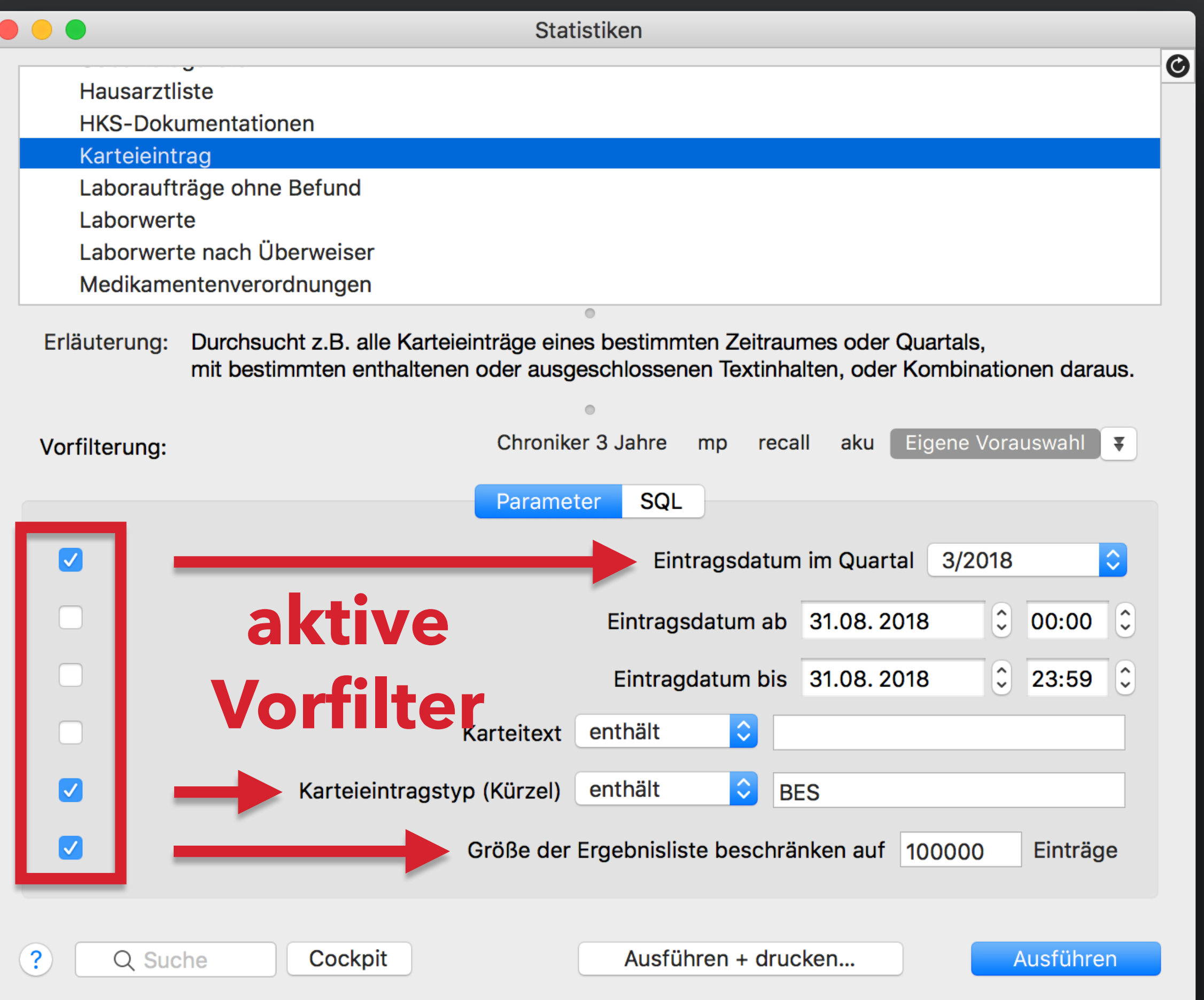

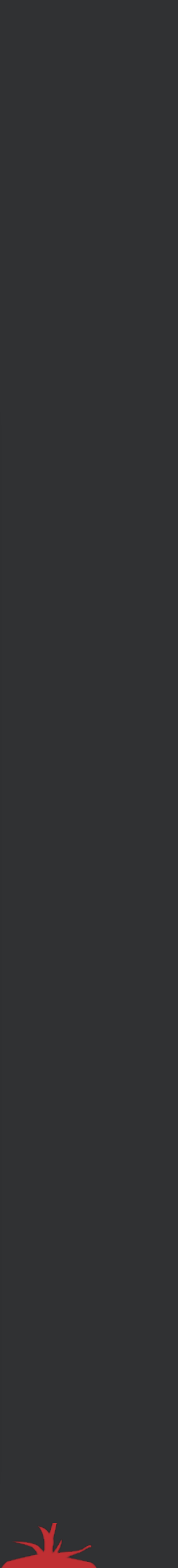

• nur **einen Wert** pro Eingabefeld (Eingaben werden als zusammenhängende Zeichenketten behandelt)

### **Wie die Statistik grundsätzlich funktioniert** Die Vorfilterung

#### **Beispiel:** Statistik KV-Schein

• "Falsche" Eingabe im Vorfilter

"Welche Scheine enthalten eine der Diagnosen E11.1 bis E11.3?"

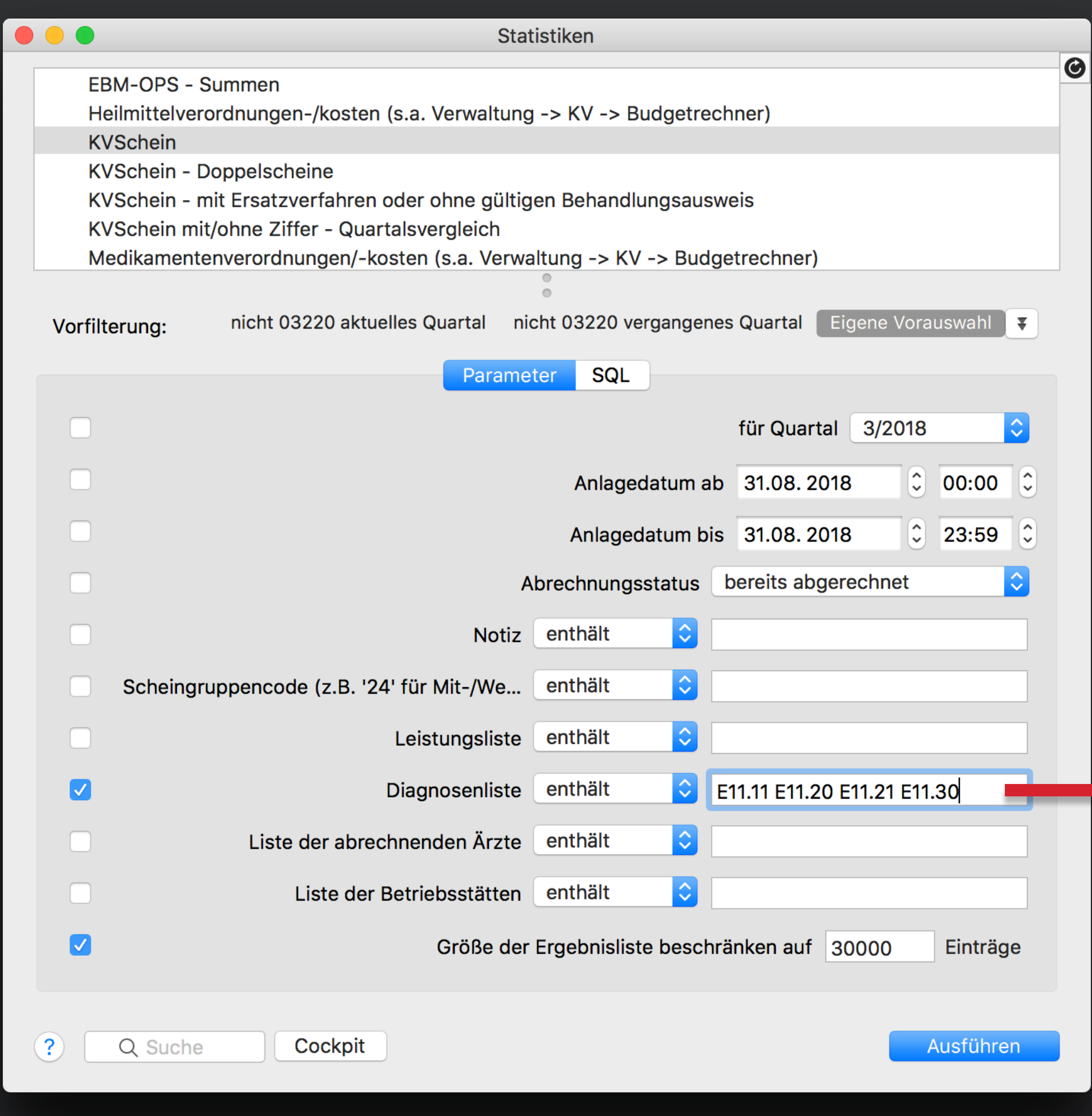

#### **E11.11 E11.20 E11.21 E11.30**

D.h. diese wird nicht das gewünschte Ergebnis zeigen.

tomedo® - Anwendertreffen 2018 | [tomedo.de](http://tomedo.de)  $12$ 

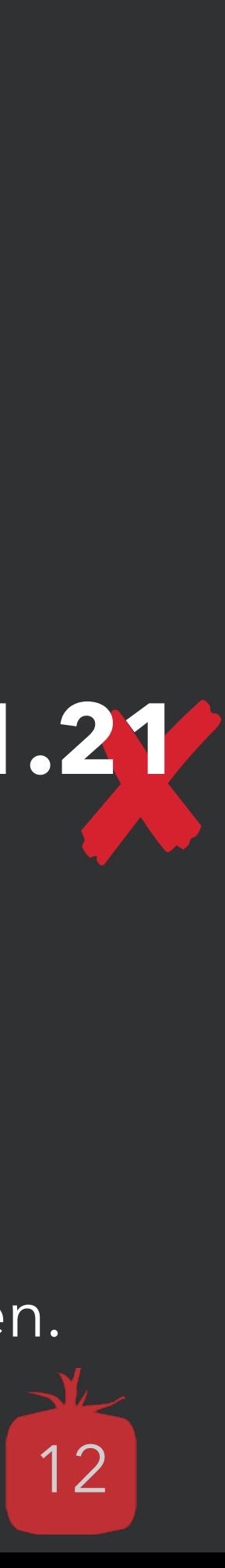

• nur **einen Wert** pro **Eingabefeld** (Eingaben werden als zusammenhängende Zeichenketten behandelt)

### **Wie die Statistik grundsätzlich funktioniert** Die Vorfilterung

#### **Beispiel:** Statistik KV-Schein

"Welche Scheine enthalten eine der Diagnosen E11.1 bis E11.3?"

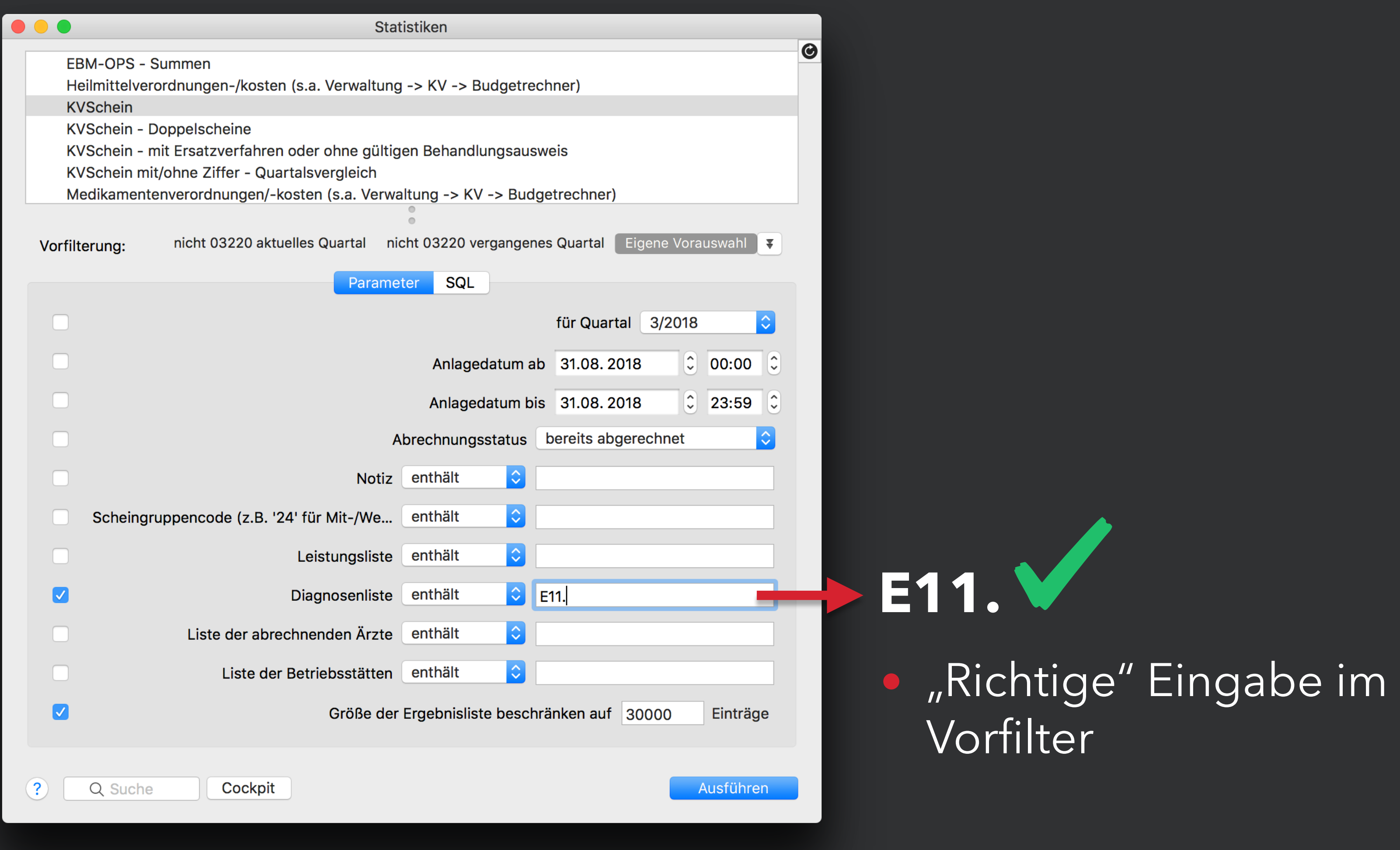

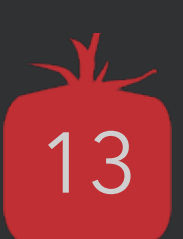

## **Neue Parameter machen die Abfrage jetzt leichter**

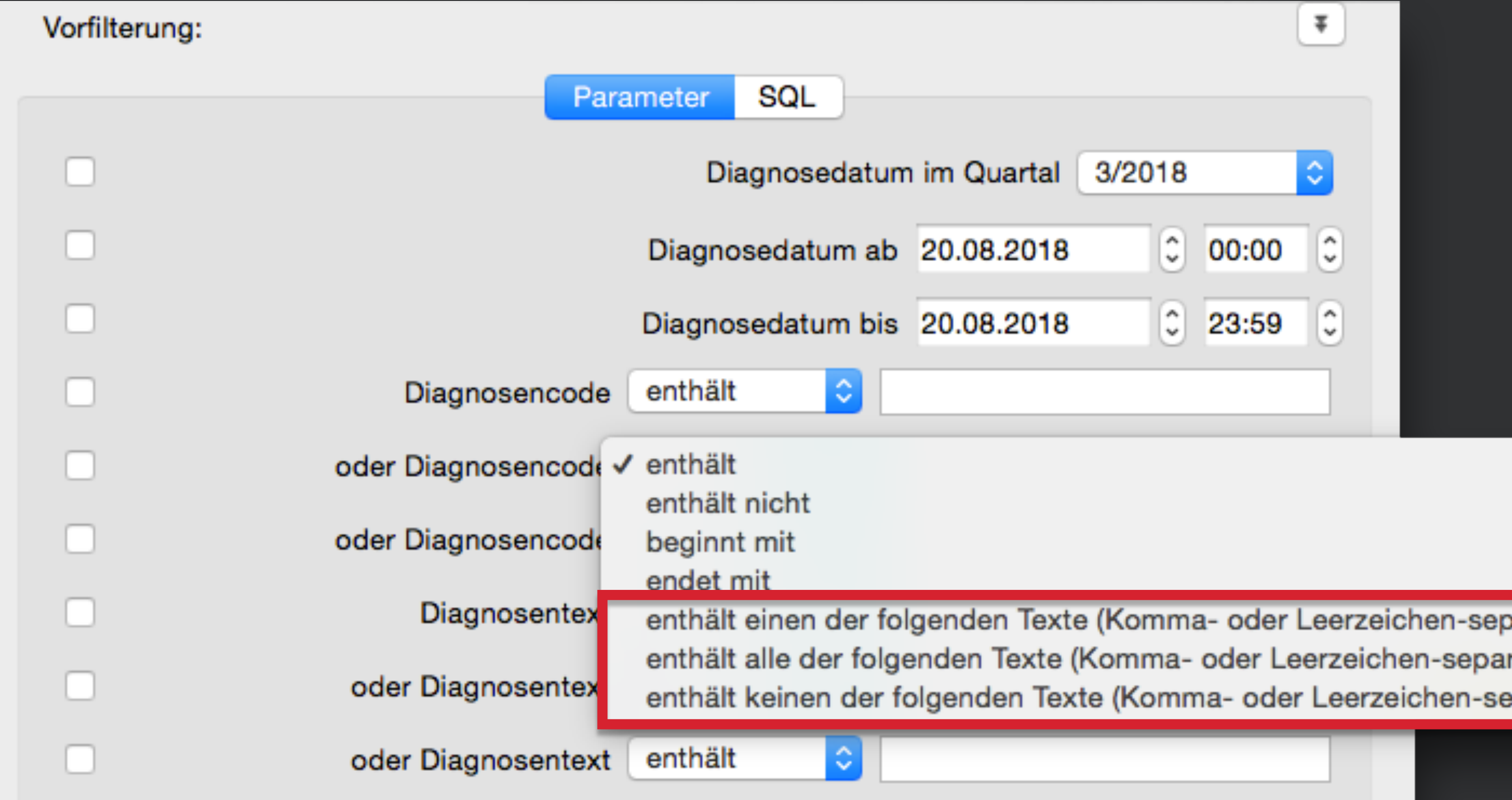

- 
- 
- )ariert) riert) pariert)

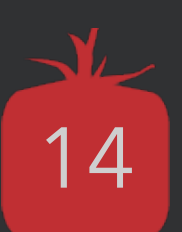

• Häufig verwendete Filter können zum schnelleren Aufruf einer Abfrage gespeichert werden

### **Wie die Statistik grundsätzlich funktioniert** Die Vorfilterung speichern

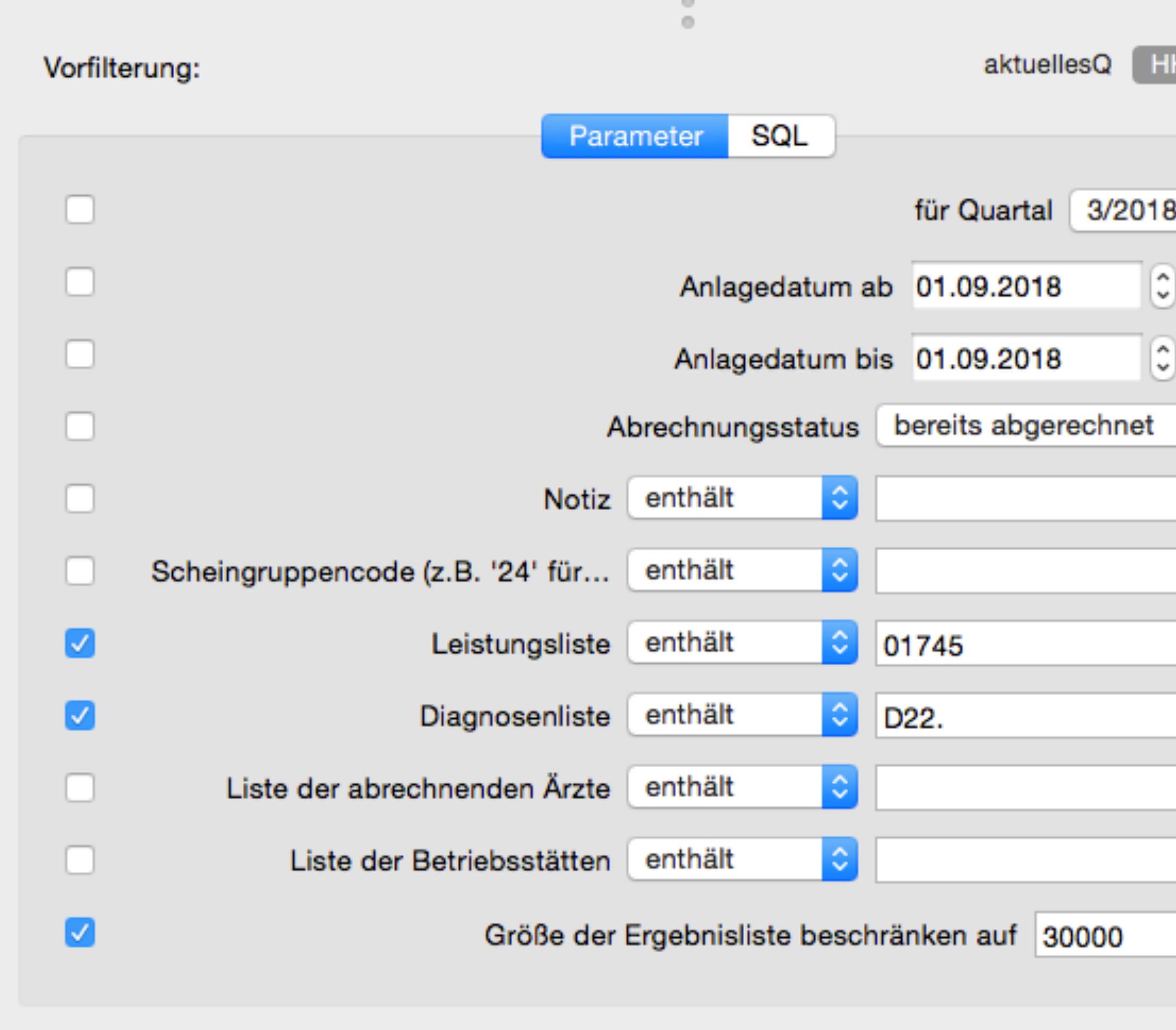

Q Suche

?

Cockpit

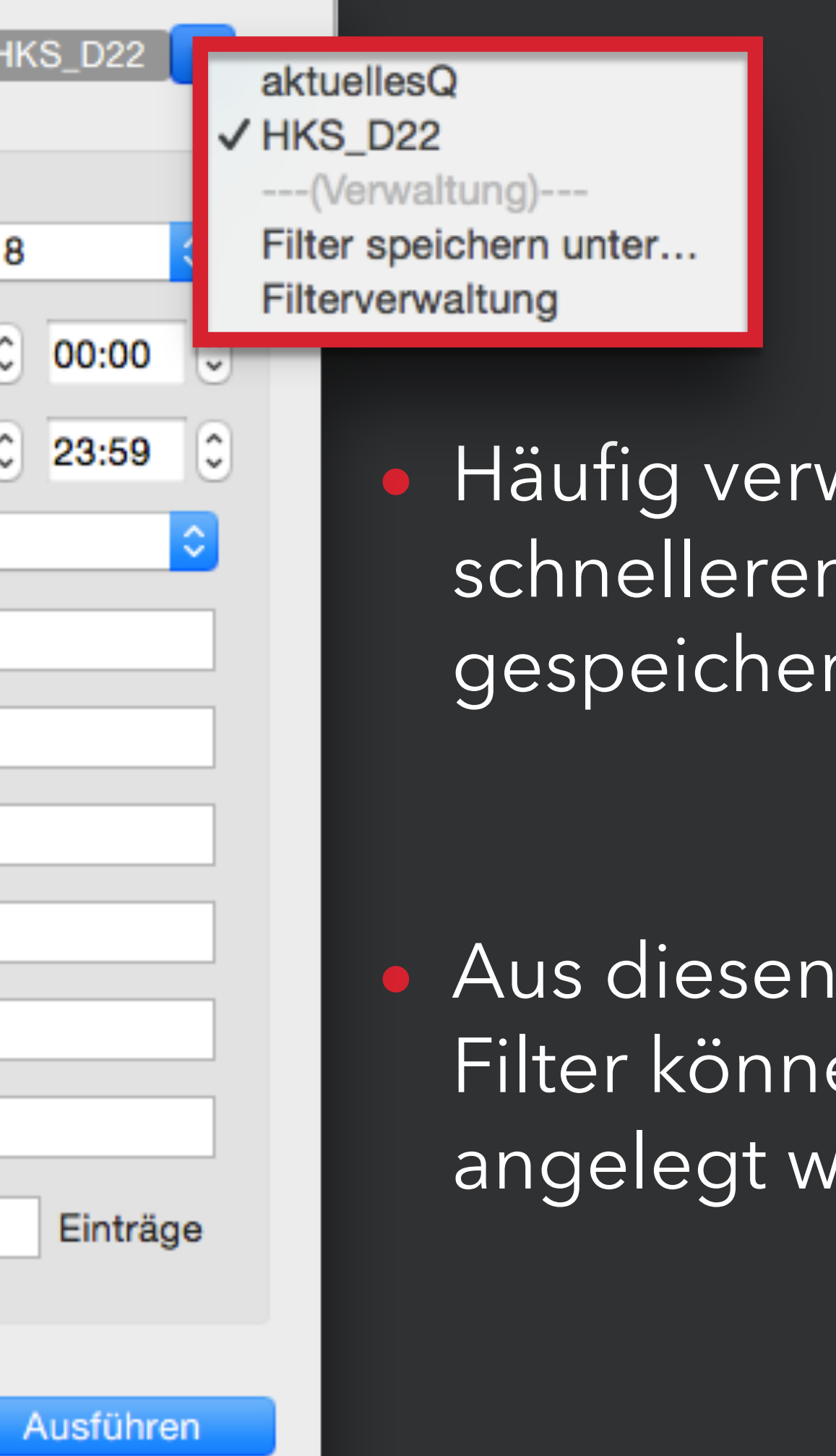

• Aus diesen einfachen Abfragen mit Filter können One-Click-Statistiken angelegt werden

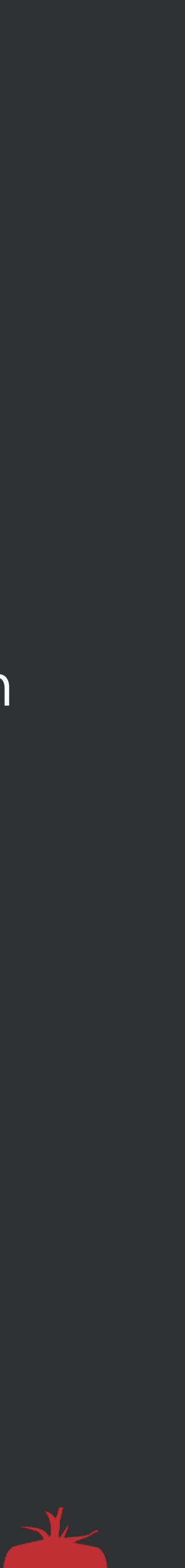

# **Zeitangaben in der Vorfilterung sind immer relativ**

#### **Achtung!**

**Zeitangaben** in Filtern sind **immer relativ** und beziehen sich immer auf den Tag der Anlage. Das heißt die Schaltfläche "heute" bedeutet jeden Tag aufs neue "heute" und setzt immer das aktuelle Datum.

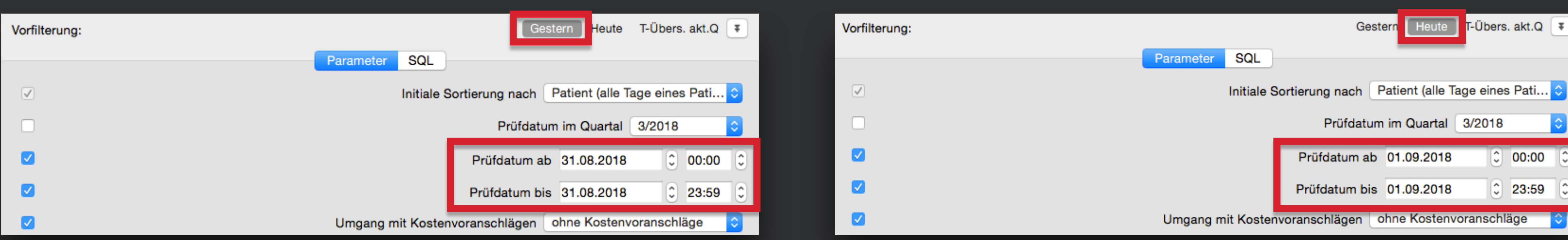

*"Wenn ich heute vorgestern eingebe, steht hier morgen gestern."*

Gleiches gilt natürlich auch für die Quartalsangabe.

tomedo® - Anwendertreffen 2018 | [tomedo.de](http://tomedo.de)  $16$ 

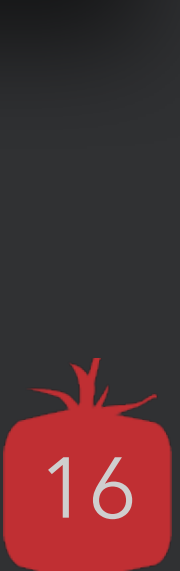

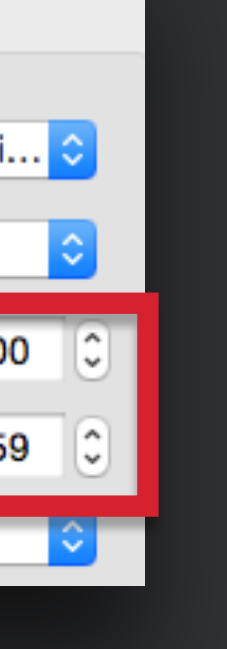

#### **Vorteil:**

• es stehen nur vordefinierte Filter zur Auswahl, z. B., Quartal"

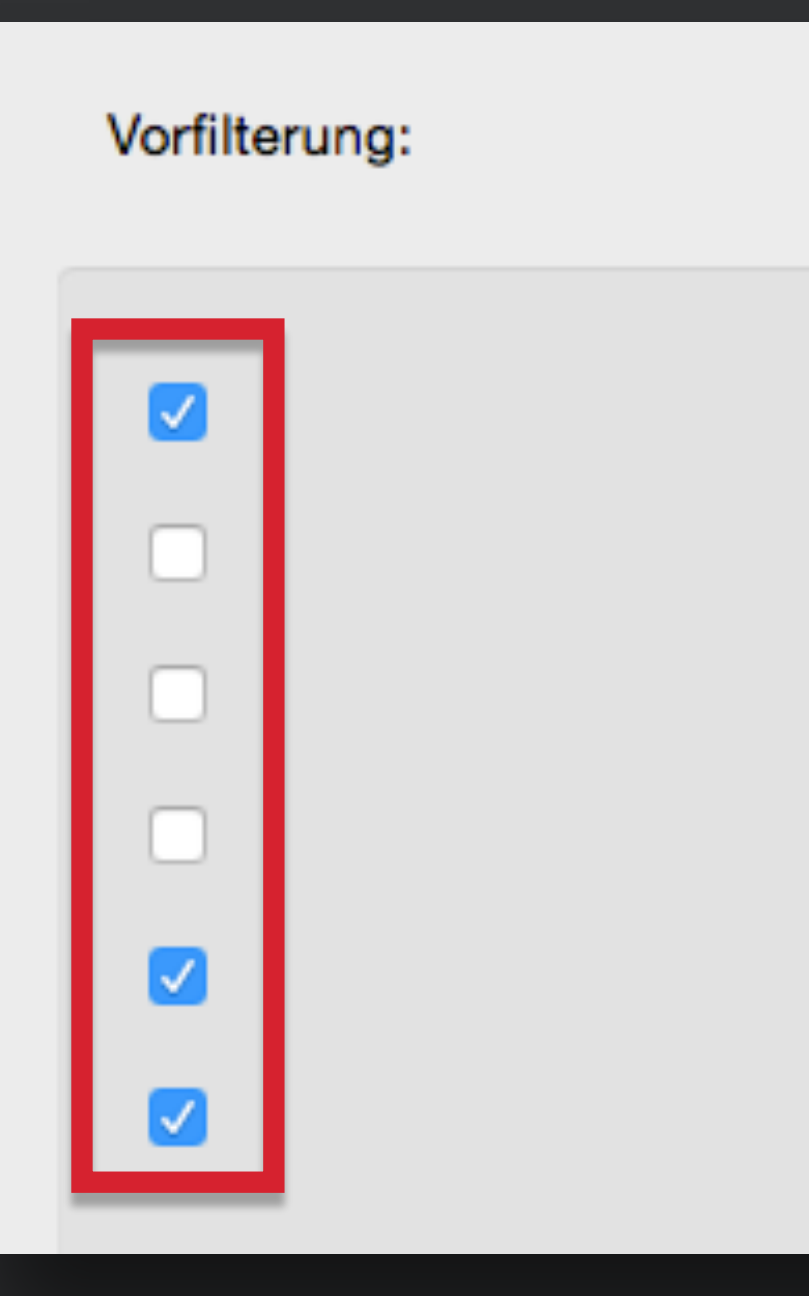

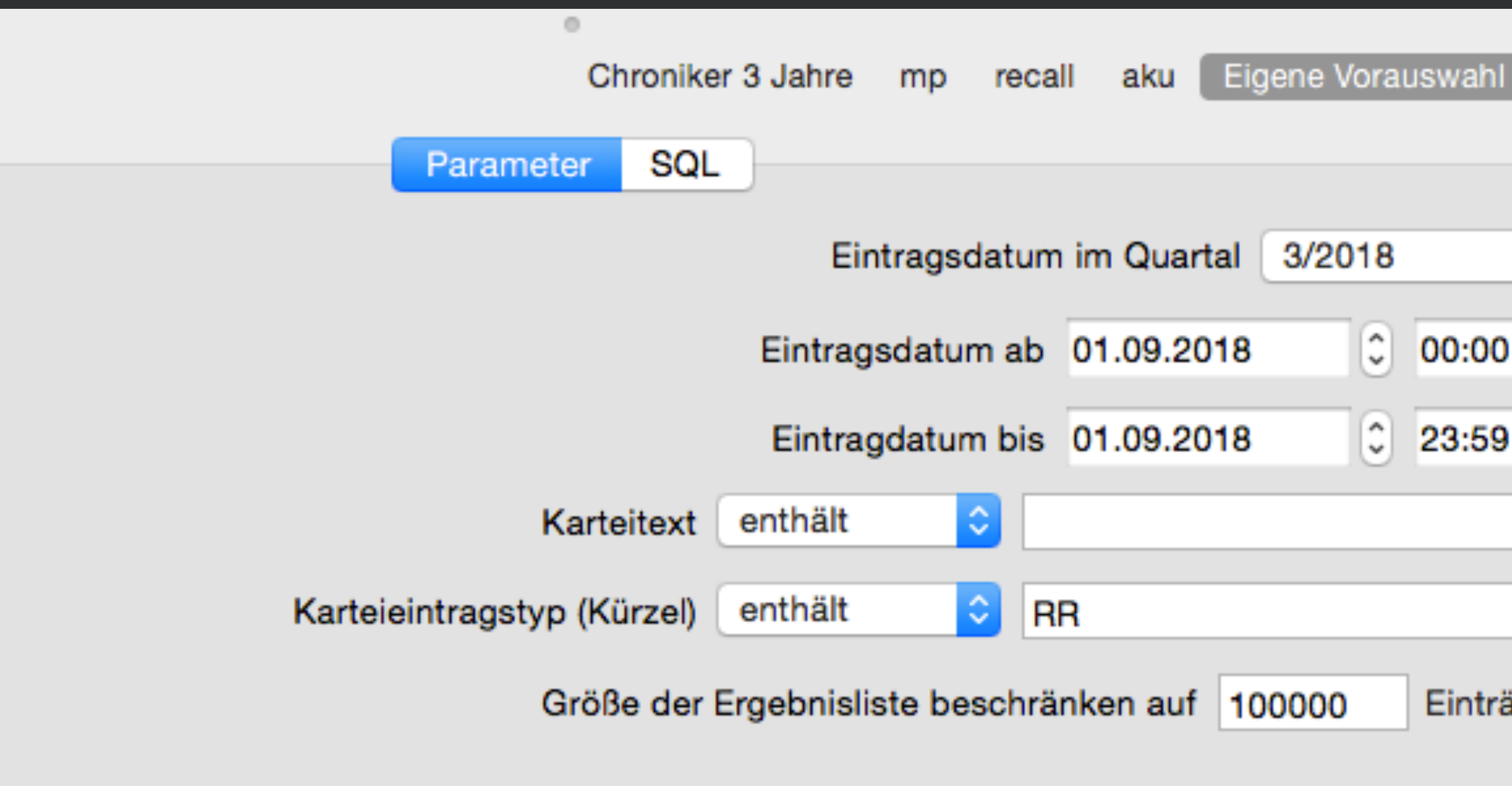

tomedo® - Anwendertreffen 2018 | [tomedo.de](http://tomedo.de)

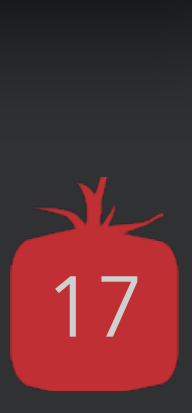

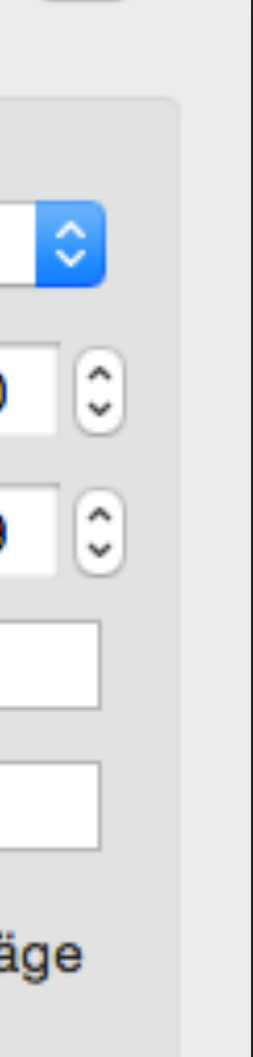

⊪∓

• Durch kleinere Ergebnislisten erhält man schneller ein Ergebnis

#### **Zu beachten gilt:**

## **Wieso ist eine Vorfilterung sinnvoll?** Also eine Filterung bevor die Abfrage gestartet wird…

#### **Vorteil:**

• Filterung in allen Ergebnisspalten möglich • Logische Verknüpfungen sind definierbar

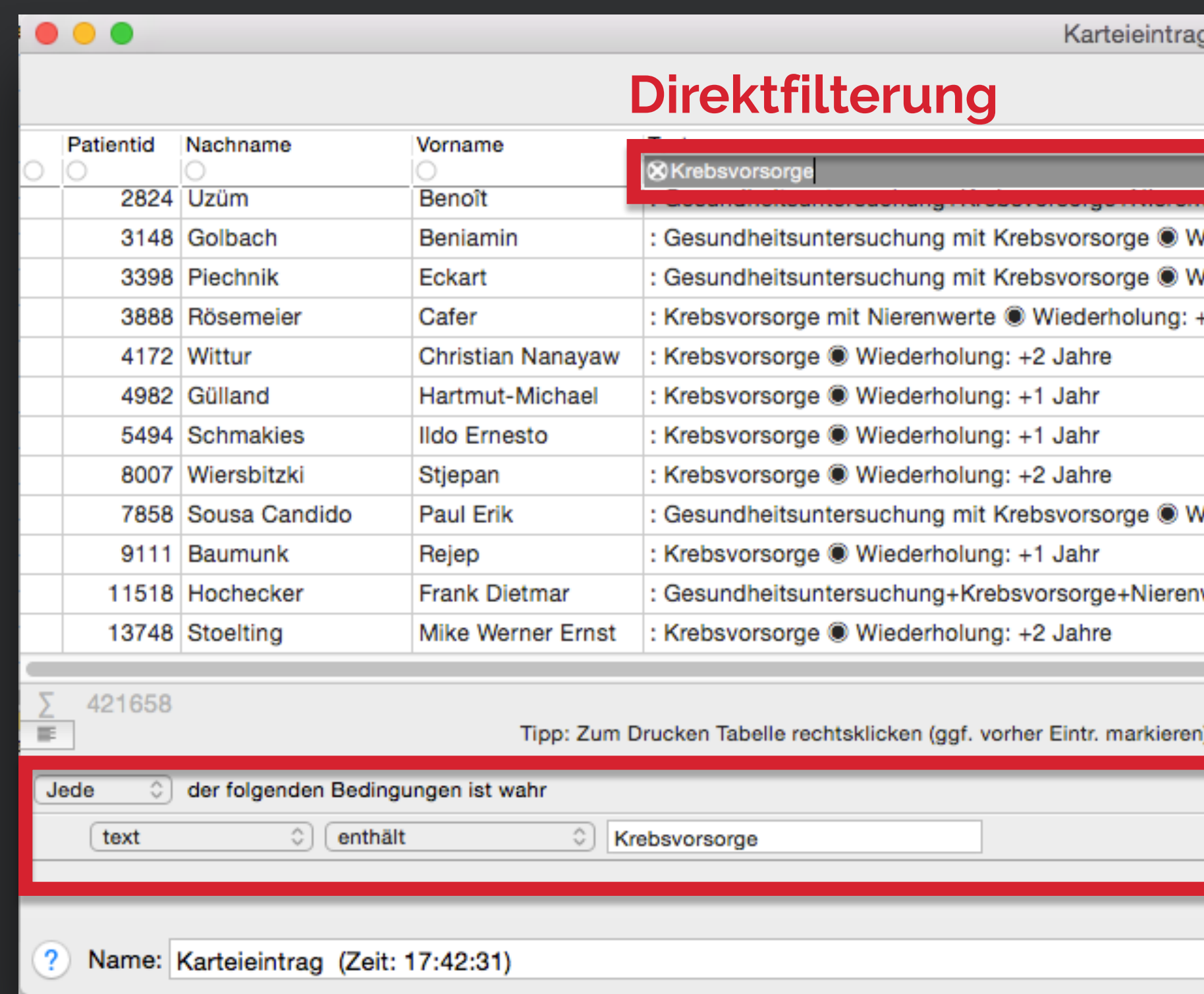

Eilter (Zeit: 17:42:31)<br>Rrebsvorsorge Mehr als 10 Anwendungen ohne Filter Eigene Filterung | ₹ Geschlecht Telefon Handy Email М ederholung: +2 Jahı М 'iederholung: +2 Jahre М -2 Jahre M М М M 'iederholung: +2 Jahre M M werte @ Wiederholung: +2 Jahre M М 38 Einträge (0 selektier)

Schließen

Aktionen...

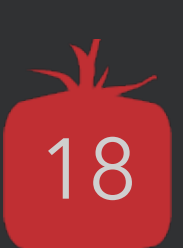

## **Wieso ist eine Nachfilterung sinnvoll?** Also eine Filterung in der Ergebnistabelle, nach der Abfrage…

## **Die Speicherung von Filtern der Ergebnisliste**

#### • Sind **nutzer-** und **rechnerabhängig**

• Die **Reihenfolge** und **Sichtbarkeit** der **Tabellenspalten** wird pro **Statistik** gespeichert

#### **Beispiel:**

Blende ich den Vornamen des Patienten aus, so wird dieser in **keiner** Patientenstatistik mehr angezeigt.

(vor dem Ausblenden gut überlegen, ob das sinnvoll ist)

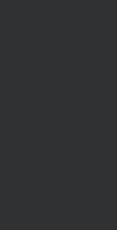

#### **CSV- oder XLS-Export**

## *01 02 03* **Speicherung in tomedo®-interner Liste**

(z. B. in Excel weiter verwenden)

#### *04 05 06* **Export als Serienbrief** (z. B. Geburtstagswünsche) tomedo® - Anwendertreffen 2018 | [tomedo.de](http://tomedo.de) 20 **Export in Briefvorlage als DOCX** (z. B. OP-Plan)

## **Die Exportmöglichkeiten der Ergebnisliste** Die gängigsten Varianten

**Ausführung mit AppleScript** (z. B. für E-Mail an Patient)

#### **Direktausdruck via Rechtsklick**

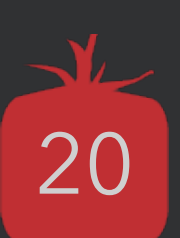

#### **Marker bei allen Patienten setzen/ entfernen**

- Durch Anlegen einer Schaltfläche in der Tagesliste regelmäßig wiederkehrende Abfragen automatisieren bzw. den Aufwand dafür minimieren
- Filter setzen und speichern "IS heute"
- Diesen Filter zur Symbolleisten-Schaltfläche machen
	- Diese Schaltfläche wird rechnerspezifisch für die gesamte Toolbar gespeichert.

## **Die One-Click-Statistik** Regelmäßige Abfragen (weitestgehend) automatisieren

#### **Beispiel:**

**Tagesstatistik EBM (mit Diagnosen)** 

"Welche Leistungen/Diagnosen habe **ich** heute abgerechnet?"

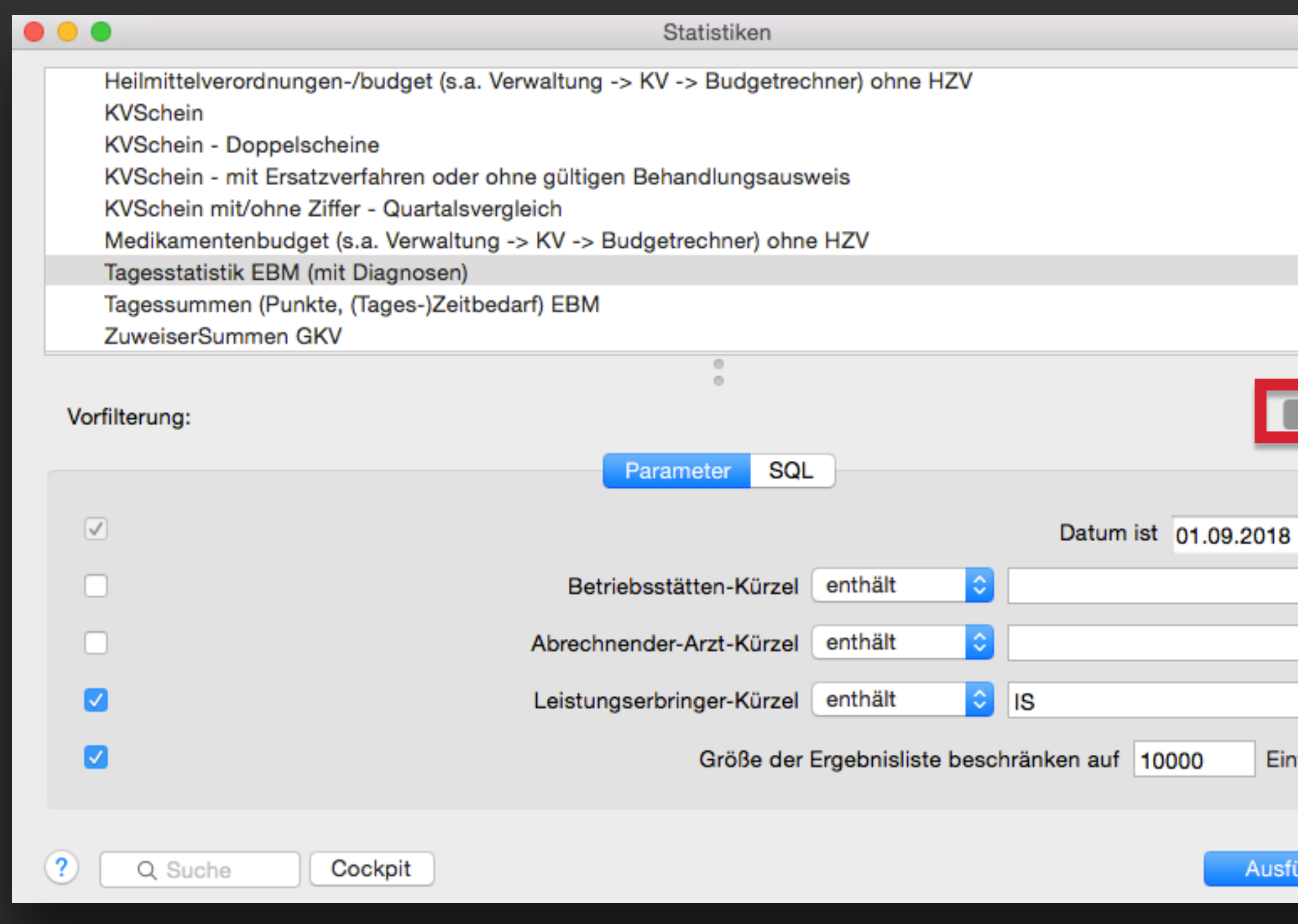

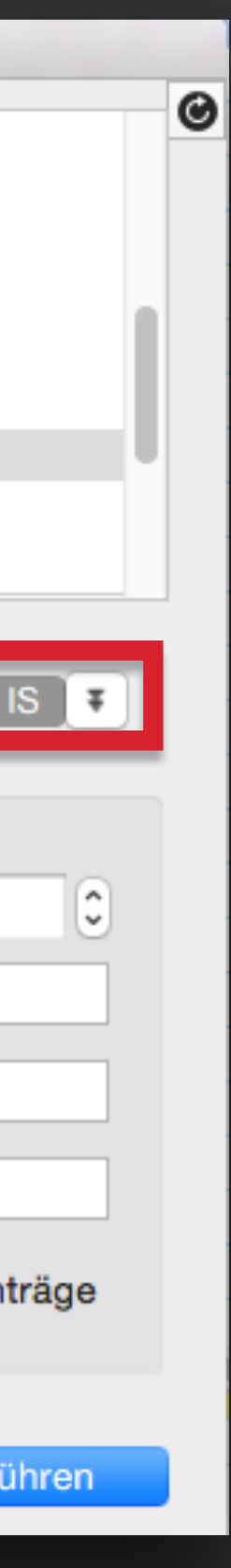

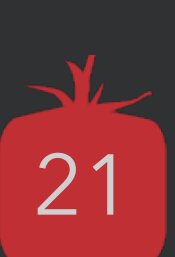

#### **Den gerade gespeicherten Filter zur Symbolleisten-Schaltfläche machen:**

## **Die One-Click-Statistik** Regelmäßige Abfragen (weitestgehend) automatisieren

- Über Admin —> Statistikverwaltung —> Statistik suchen hier "Tagesliste EBM (mit Diagnosen)"
- Die Schaltfläche durch "+" erzeugen
- Name (Kürzel) vergeben
- Den gewünschten Filter über "Vorauswahl" auswählen und in die Tagesliste einfügen **(Rechtsklick)**

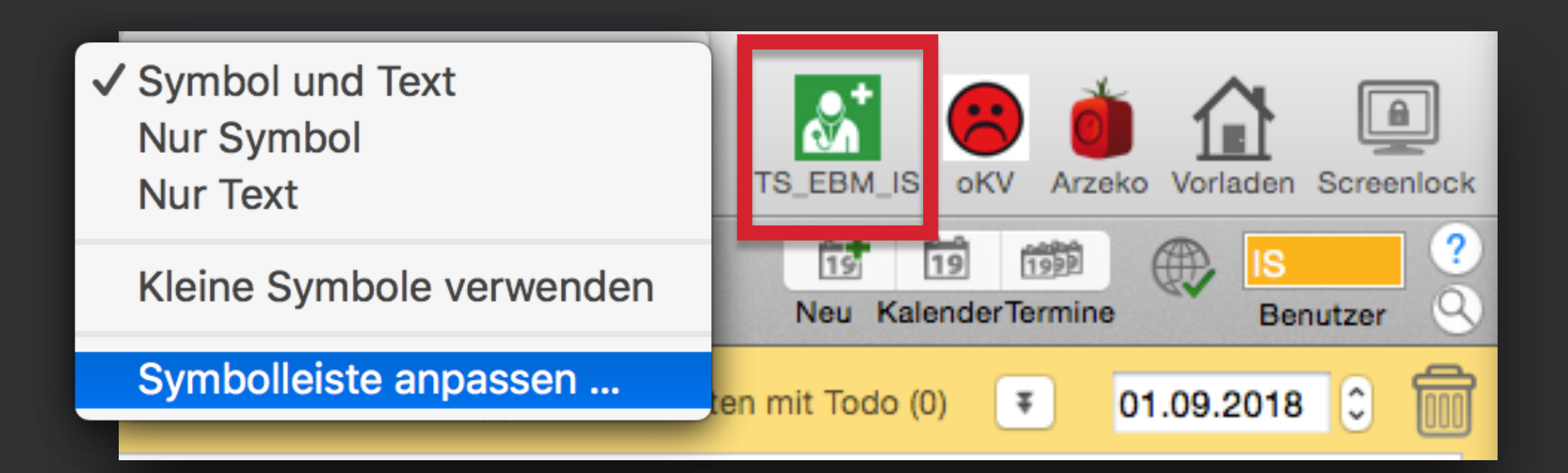

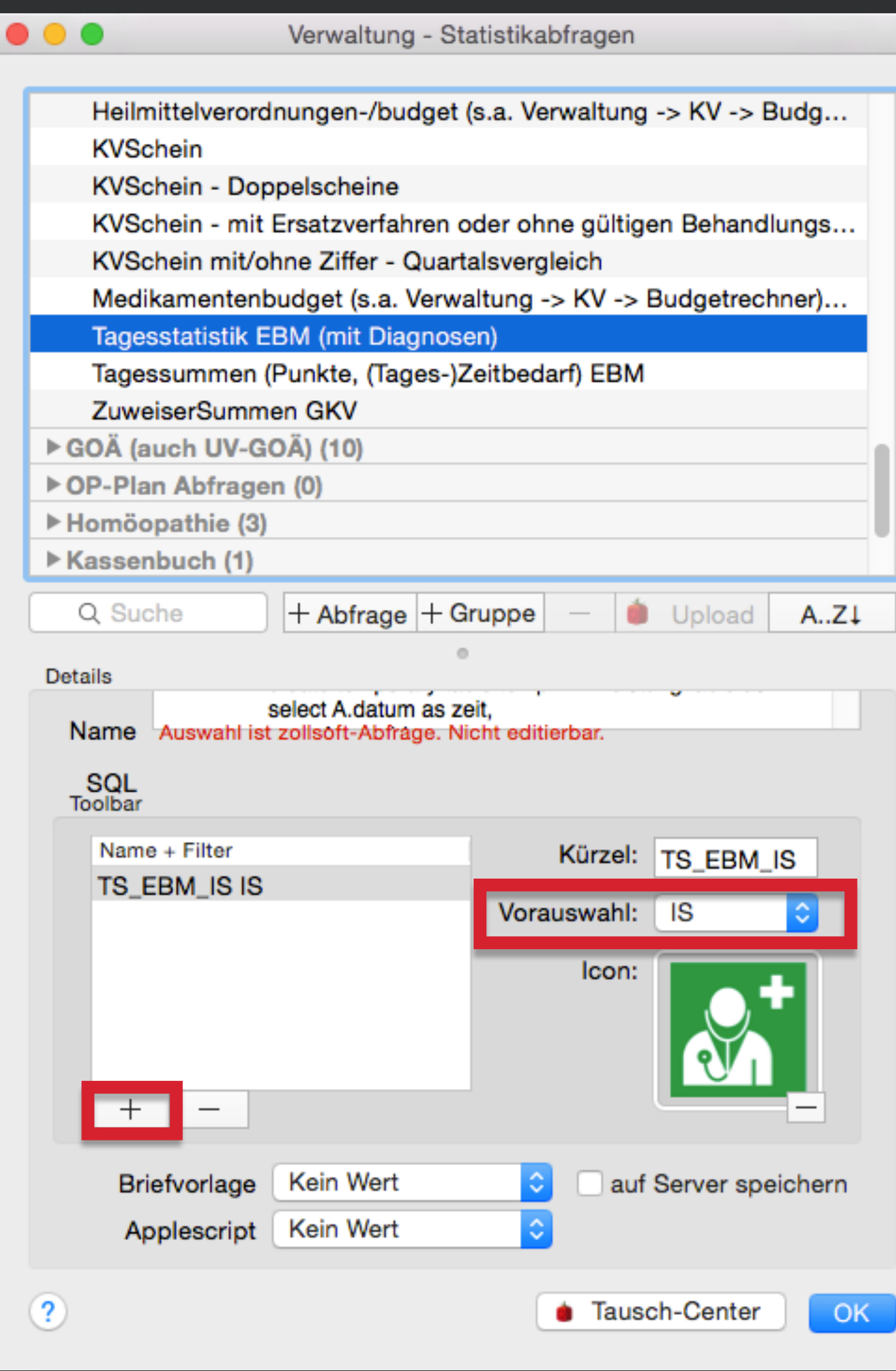

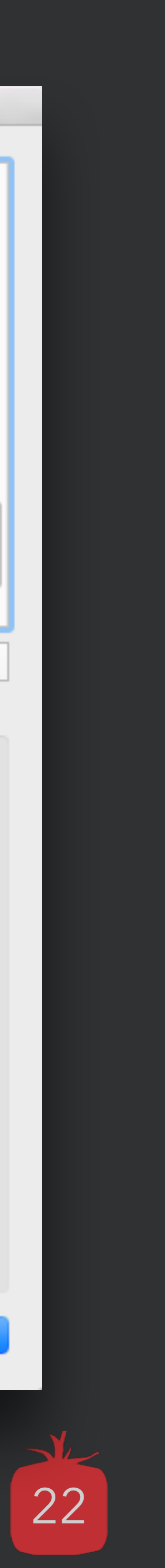

# **Mögliche Quartalsabfragen**

## *Alle Patienten aus Quartal 3 mit*<br>
einer bestimmten Scheindiagnose X<br> **Deistungs**<br>
Und fehlender Ziffer Y **Alle Patienten aus Quartal 3 mit einer bestimmten Scheindiagnose X und fehlender Ziffer Y**

(z. B. Eintrag DIA N30.9 ohne EBM Ziffer 32035)

*alle Pa*<br>
einem<br>
mit Tex **Alle Patienten aus Quartal 3 mit einem bestimmten Karteieintrag X**  mit Text "..." und fehlender Ziffer Y (z. B. Karteieintrag "ABR" mit Text "Attest" ohne Ziffer 01600)

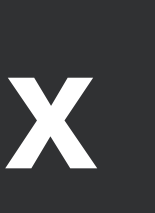

#### **Alle Besuche ohne Leistungsdokumentation**

(z. B. Speicherung in tomedo®-interner Liste)

tomedo® - Anwendertreffen 2018 | [tomedo.de](http://tomedo.de) 23

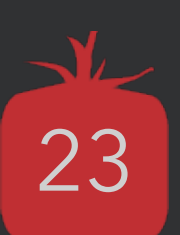

- [www.tomedo.de](http://www.tomedo.de)
- Vertrieb: 03641 269 41 62
- Support: 03641 268 41 51
- Telefax: 03641 268 71 83

• [www.zollsoft.de](http://www.zollsoft.de) 

- ein Produkt der zollsoft GmbHhandelsoft GmbHhandelsoft GmbHhandelsoft GmbHhandelsoft GmbHhandelsoft GmbHhand<br>Handelsoft GmbHhandelsoft GmbHandelsoft GmbHandelsoft GmbHandelsoft GmbHandelsoft GmbHandelsoft GmbHandelsoft

- zollsoft GmbH, Engelplatz 8, 07743 Jena, Germany
- Geschäftsführer: Dr. Andreas Zollmann, Johannes Zollmann
- Registergericht: Amtsgericht Jena, HRB 507075

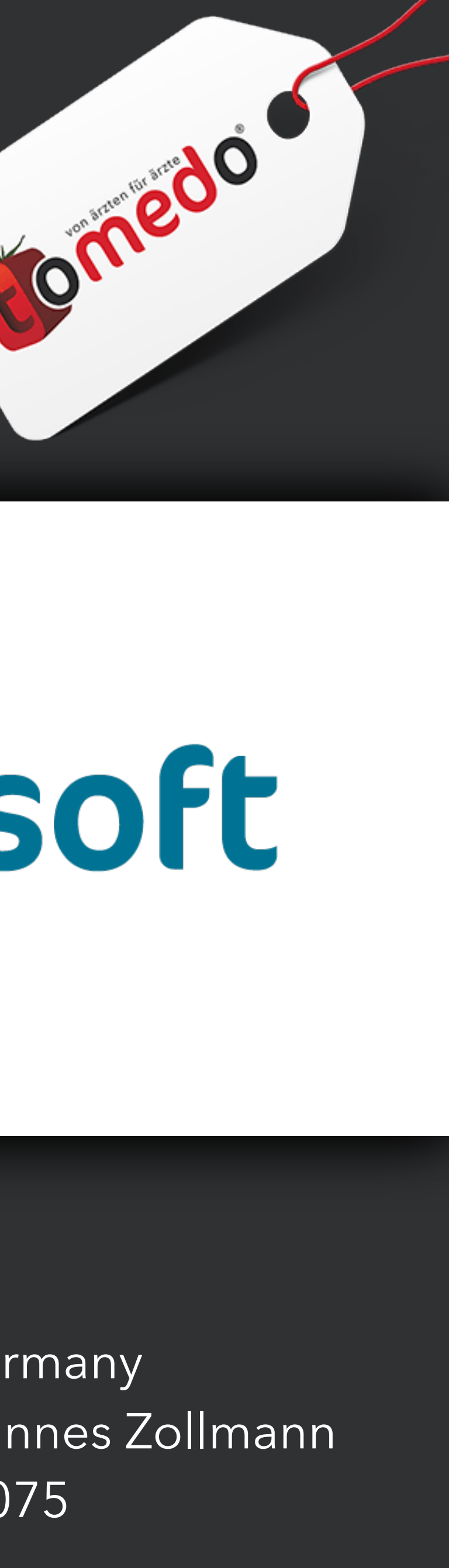

## **Danke für Ihre Aufmerksamkeit!** Gibt es Fragen?

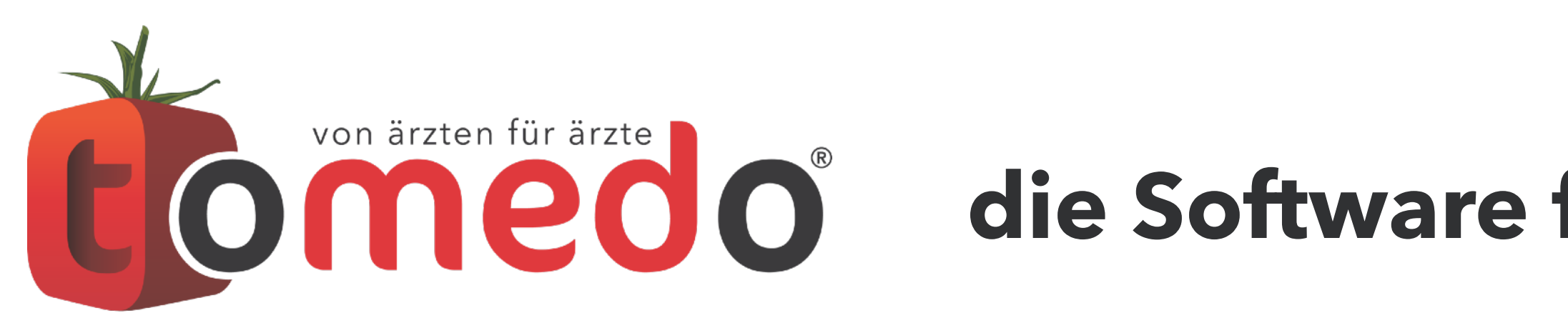

#### **die Software für Ihre Praxis von:**

# **ZOISOFt**